## 2直線の延長交点までの寸法

1. Alt キーを押しながら、直線を要素として選択します。 (端点、中点の表示がでない状態) (直線の内容が表示されている状態で、クリック)

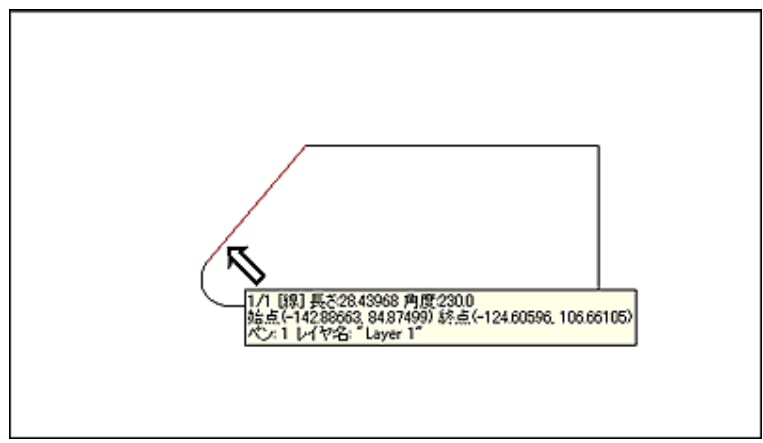

2. Alt キーを押したまま、もう一方の直線を要素として選択します。

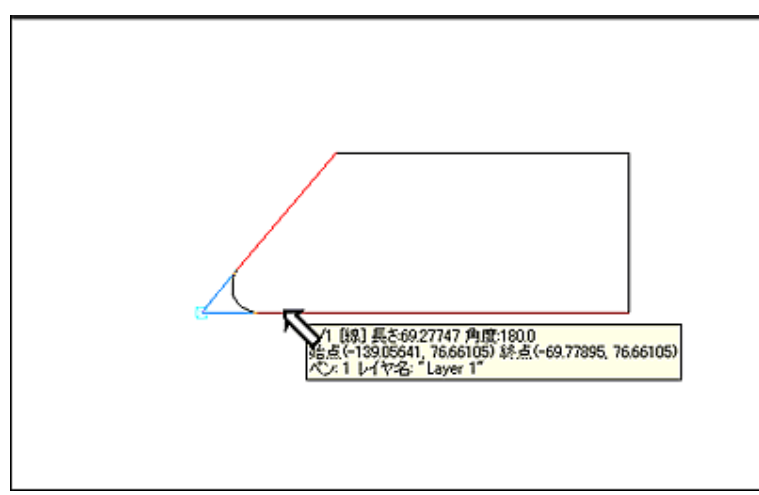

3. 寸法線のもう片方をクリックします。

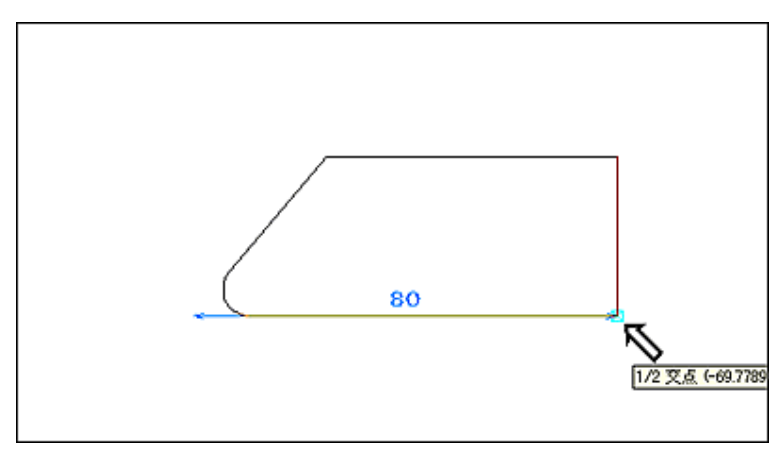

4. 寸法配置位置を指定します。

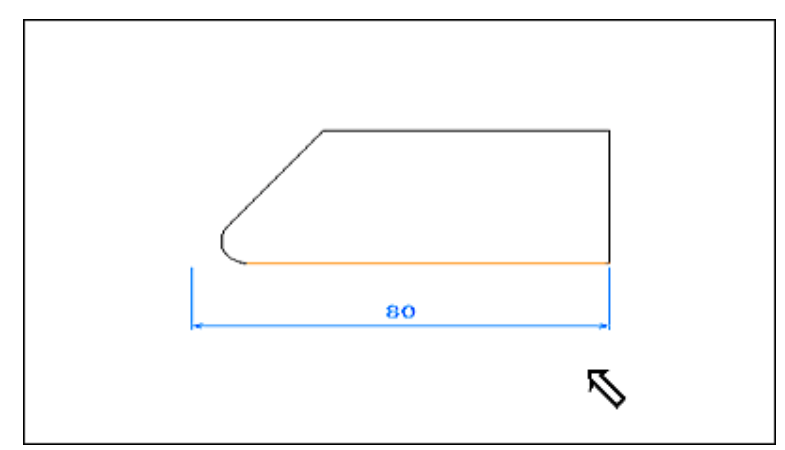

## 5. 完了です。

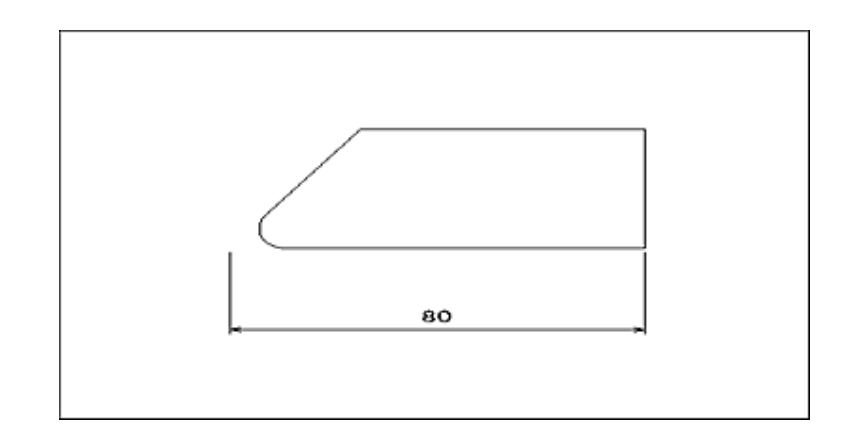